# **32BDL3010Q** V1.00

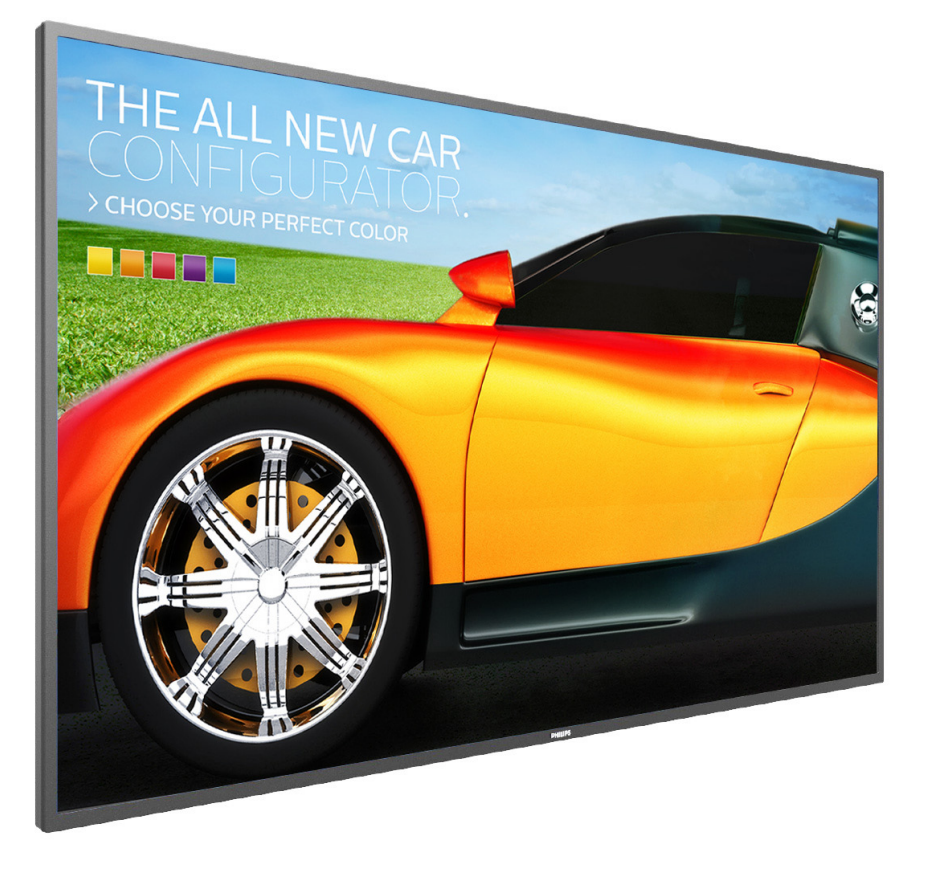

www.philips.com/welcome Manuale utente (Italiano)

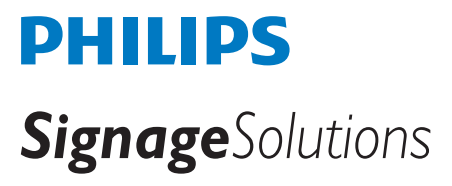

# **Informazioni Sulla Sicurezza E Risoluzione Dei Problemi**

# **Avvertenze e precauzioni**

# **SIGNIFICATO DEI SIMBOLI DI SICUREZZA**

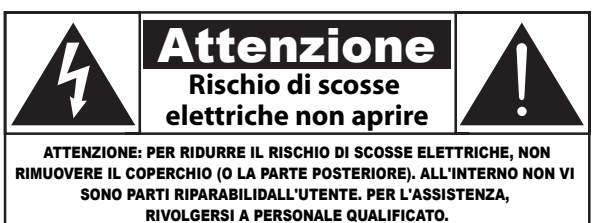

ATTENZIONE: PER RIDURRE IL RISCHIO DI SCOSSE ELETTRICHE, NON RIMUOVERE IL COPERCHIO (O LA PARTE POSTERIORE). ALL'INTERNO NON VI SONO PARTI RIPARABILI DALL'UTENTE. PER L'ASSISTENZA, RIVOLGERSI A PERSONALE QUALIFICATO.

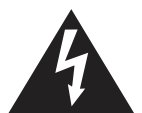

Questo simbolo indica la presenza di alta tensione all'interno del prodotto. Evitare di toccare i componenti interni del prodotto perché è pericoloso.

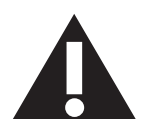

Questo simbolo indica che la documentazione del prodotto contiene informazioni importanti sull'uso e la manutenzione dell'apparecchiatura.

ATTENZIONE: Le normative FCC/CSA stabiliscono che qualsiasi cambiamento o modifica non autorizzata a questa apparecchiatura può invalidare il diritto dell'utente a utilizzare il prodotto.

ATTENZIONE: Per prevenire il rischio di scosse elettriche, inserire completamente la spina verificando che il polo largo corrisponda alla fessura più larga.

PER PREVENIRE DANNI CHE POTREBBERO COMPORTARE PERICOLI DI INCENDIO O SCOSSE ELETTRICHE, NON ESPORRE QUESTO APPARECCHIO ALLA PIOGGIA O ALL'UMIDITÀ.

La presa elettrica deve essere installata accanto all'apparecchiatura e deve essere facilmente accessibile.

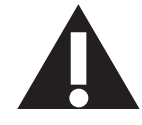

### **Leggere ed osservare le presenti istruzioni durante il collegamento e l'utilizzo del display di informazione pubblica:**

- Se si prevede di non utilizzare il display per lunghi periodi, scollegarlo dalla presa di corrente.
- Scollegare il display dalla presa di corrente se è necessario pulirlo con un panno leggermente umido. Lo schermo può essere asciugato con un panno asciutto quando l'alimentazione è scollegata. Tuttavia, non utilizzare alcol, solventi o liquidi a base di ammoniaca.
- Se il display non funziona normalmente, pur avendo seguito le istruzioni di questo manuale, consultare un tecnico.
- La copertura del display deve essere aperta esclusivamente da tecnici qualificati.
- Tenere il display al riparo dalla luce solare diretta e lontano da stufe o altre fonti di calore.
- Rimuovere gli oggetti che potrebbero cadere nelle aperture di ventilazione oppure ostacolare il raffreddamento dei componenti elettronici del display.
- Non ostruire le aperture di ventilazione sulle coperture.
- Tenere il display sempre asciutto. Per evitare il rischio di scosse elettriche, non esporlo a pioggia o umidità eccessiva.
- Se si spegne il display scollegando il cavo di alimentazione, attendere 6 secondi prima di ricollegare il cavo di alimentazione per il normale funzionamento.
- Per evitare il rischio di scosse elettriche o danni permanenti al prodotto, non esporre il display a pioggia o umidità eccessiva.
- Nel posizionare il display, assicurarsi che la spina e la presa elettrica siano facilmente accessibili.
- IMPORTANTE: durante l'uso dello schermo, attivare sempre il programma salvaschermo. Se un'immagine fissa molto contrastata rimane visualizzata a lungo, potrebbe formarsi una cosiddetta "immagine residua" o "immagine fantasma". Questo fenomeno è molto noto ed è causato da problemi intrinseci della tecnologia dei cristalli liquidi. Nella maggior parte dei casi, l'immagine residua scompare gradualmente dopo avere spento il display. Si ricorda che il problema delle immagini residue non può essere risolto e non è coperto da garanzia.

# **Importanti istruzioni di sicurezza**

- 1. Leggere le istruzioni.
- 2. Conservare le istruzioni.
- 3. Fare attenzione a tutte le avvertenze.
- 4. Seguire tutte le istruzioni.
- 5. Non utilizzare l'apparecchio vicino all'acqua.
- 6. Pulirlo solo con un panno asciutto.
- 7. Non ostruire le aperture per la ventilazione. Installare secondo quanto previsto dalle istruzioni del produttore.
- 8. Non installare vicino a fonti di calore come radiatori, termoregolatori, stufe o altri apparecchi (inclusi gli amplificatori) che producono calore.
- 9. Non tentare di neutralizzare la funzione di sicurezza della spina polarizzata o di messa a terra. Una spina polarizzata ha due lamelle di cui una più larga dell'altra. Una spina con messa a terra ha due lamelle e un dentino che fornisce la messa a terra. La lamella più larga o il terzo dentino sono forniti per ragioni di sicurezza. Se la spina fornita non si adatta alla presa di corrente, consultare un elettricista per sostituire la presa di corrente obsoleta.
- 10. Proteggere il cavo di alimentazione per evitare di calpestarlo o schiacciarlo in particolare vicino alle spine, alle prese standard o multiple o nel punto in cui esce dall'apparecchio.
- 11. Utilizzare solo collegamenti/accessori specificati dal produttore.
- 12. Utilizzare solamente un carrello, supporto, treppiede, staffa o tavolo raccomandato dal produttore o venduto con l'apparecchio. Quando si utilizza un carrello, spostare con cautela carrello e apparecchio per evitare lesioni provocate da un eventuale ribaltamento.

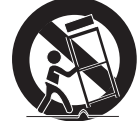

- 13. Scollegare l'apparecchio durante i temporali o se non viene utilizzato per lunghi periodi di tempo.
- 14. Fare riferimento esclusivamente a personale qualificato per tutti i problemi che richiedono la riparazione. La riparazione è necessaria quando l'apparecchio è stato in qualche modo danneggiato: ad esempio, il cavo di alimentazione o la spina sono danneggiati, è stato versato del liquido o sono caduti degli oggetti sull'apparecchio, l'apparecchio è stato esposto a pioggia o umidità, non funziona regolarmente o è stato fatto cadere.
- AVVERTENZA: PER RIDURRE IL RISCHIO DI INCENDIO O SCOSSE ELETTRICHE, NON ESPORRE QUESTO APPARECCHIO A PIOGGIA O UMIDITÀ.
- AVVERTENZA: L'apparecchio non deve essere esposto a gocciolamenti o spruzzi; inoltre sul prodotto non devono essere collocati oggetti contenenti liquidi, come i vasi.
- AVVERTENZA: Le batterie (batterie installate) non devono essere esposte a calore eccessivo come luce solare, fuoco o simili.
- AVVERTENZA: Se si usa la spina di alimentazione o un accoppiatore per scollegare il dispositivo, assicurarsi che la spina e l'accoppiatore siano facilmente accessibili.
- AVVERTENZA: Per impedire il propagarsi di un incendio, tenere lontane candele o altre fiamme libere dal prodotto.

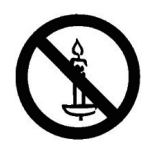

- AVVERTENZA: Per prevenire lesioni, questo apparecchio deve essere fissato in modo sicuro al pavimento/alla parete osservando le istruzioni di installazione.
- ATTENZIONE: Le presenti istruzioni per l'assistenza sono riservate esclusivamente a personale tecnico qualificato. Per ridurre il rischio di scosse elettriche, non effettuare riparazioni diverse da quelle contenute nelle istruzioni per l'uso a meno che non si sia qualificati per farlo.
- ATTENZIONE: Un'eccessiva pressione acustica delle cuffie e degli auricolari può causare la perdita dell'udito. La regolazione dell'equalizzatore al massimo aumenta la tensione di uscita delle cuffie e degli auricolari, e di conseguenza il livello di pressione acustica. Pertanto, per proteggere l'udito, regolare l'equalizzatore ad un livello adeguato.

Per applicazioni UL/CUL: Da usare solo con supporti per installazione a parete omologati UL con rapporto minimo peso/carico di: 5,2 Kg

Per applicazioni CB: Unità senza peso della base: 5,2 Kg. L'attrezzatura e relativi mezzi di supporto rimangono sicuri durante il test. (Kit per installazione a parete utilizzato: Distanza di 200x200/100x100 mm utilizzando viti M4 lunghe 10 mm più lo spessore del supporto per l'installazione.

# **INFORMAZIONI IMPORTANTI**

Se un televisore non è collocato in una posizione sufficientemente stabile, può diventare potenzialmente pericoloso perché può cadere. Molte lesioni, specialmente quelle ai bambini, possono essere evitate adottando semplici precauzioni quali:

- Utilizzare mobili e supporti raccomandati dal produttore del televisore.
- Utilizzare solo mobili che possano sostenere in tutta sicurezza il televisore.
- Accertarsi che il televisore non sporga dal bordo del mobile di sostegno.
- Non collocare il televisore su un mobile alto (ad esempio, un armadio o una libreria) senza prima fissare adeguatamente sia il mobile sia il televisore a un supporto adeguato.
- Non collocare il televisore sopra tessuti o altri materiali posizionati tra quest'ultimo e il mobile di sostegno.
- Informare i bambini sui pericoli legati al fatto di salire sui mobili per raggiungere il televisore o i suoi controlli.

# **Informazioni sulle normative**

# **Dichiarazione di conformità CE**

Questo dispositivo è conforme ai requisiti definiti nella Direttiva del Consiglio sull'Approssimazione delle Leggi negli Stati Membri relativa alla Compatibilità elettromagnetica (2014/30/UE), alla Direttiva sulla Bassa Tensione (2014/35/UE), alla Direttiva RoHS (2011/65/UE).

Questo prodotto è stato collaudato e trovato conforme alle norme armonizzate per apparecchiature informatiche. Queste norme armonizzate sono state pubblicate ai sensi delle direttive della Gazzetta ufficiale dell'Unione europea.

### **Avvertenze ESD**

Quando l'utente si avvicina al monitor si potrebbe causare lo scarico dell'apparecchio e si riavvia visualizzando il menu principale.

### **Avviso:**

Questo apparecchio è conforme alla Classe A di EN55032/CISPR 32. In un'area residenziale, questo apparecchio potrebbe causare interferenze radio.

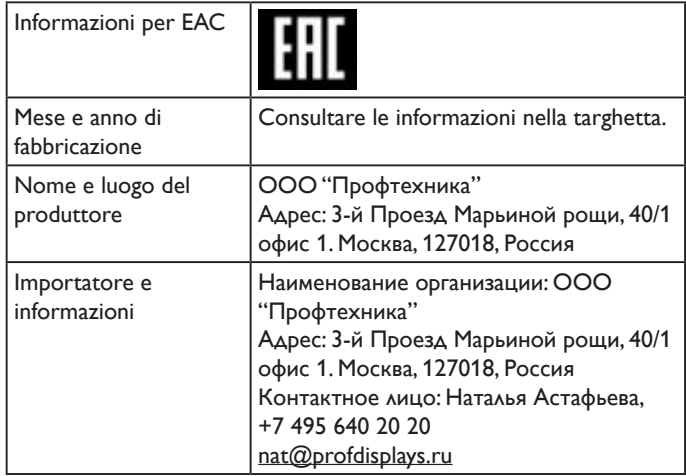

# **Avviso FCC (Federal Communications Commission) (solo Stati Uniti)**

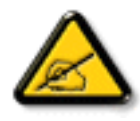

Nota: Questa attrezzatura è stata controllata ed è stata trovata a norma con i limiti di un apparecchio digitale di Classe A, in conformità alla parte 15 delle Normative FCC. Questi limiti sono progettati per fornire una protezione ragionevole da interferenze dannose quando l'apparecchio è usato in un ambiente commerciale. Questa attrezzatura genera, utilizza e può emanare energia di frequenza radio e, se non è installata ed utilizzata in accordo alle istruzioni date, può causare interferenze dannose alle comunicazioni radio. Il funzionamento di questo apparecchio in un'area residenziale può provocare interferenze dannose; in questo caso sarà richiesto all'utente di correggere l'interferenza a sue spese.

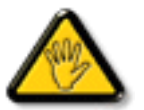

Qualsiasi cambiamento o modifica non espressamente approvata dal responsabile della conformità dell'apparecchio potrebbe invalidare il diritto dell'utente ad adoperare l'apparecchio.

Per collegare il display a un computer, utilizzare esclusivamente il cavo schermato RF fornito insieme al prodotto.

Per prevenire il rischio di incendio o scosse elettriche, non esporre l'apparecchiatura a pioggia o umidità eccessiva.

Questo dispositivo è conforme alla Parte 15 delle normative FCC. Il suo utilizzo è soggetto alle due condizioni seguenti: (1) questo dispositivo non può causare interferenze dannose; (2) questo dispositivo deve accettare qualsiasi interferenza, comprese quelle che potrebbero causare alterazioni del funzionamento.

# **Nota del Centro polacco di collaudo e certificazione**

Questa apparecchiatura deve essere collegata a una presa di corrente dotata di un circuito di protezione (presa tripolare). Tutte le apparecchiature utilizzate insieme (computer, display, stampante, ecc.) devono essere collegate alla stessa fonte di alimentazione.

Il conduttore di fase dell'impianto elettrico della stanza deve avere un sistema di protezione da corto circuito di riserva nella forma di un fusibile con un valore nominale non superiore a 16 ampere (A).

Per spegnere completamente l'apparecchiatura, estrarre il cavo di alimentazione dalla presa elettrica, che deve essere vicina all'apparecchiatura e facilmente accessibile.

Un marchio di protezione "B" conferma che l'apparecchiatura è conforme ai requisiti di protezione d'uso degli standard PN-93/T-42107 e PN- 89/ E-06251.

#### Wymagania Polskiego Centrum Badań i Certyfikacji

Wymagania Polskiego Centrum Badan i Certyjikacji<br>Urządzenie powino być zasilane z gniazda z przyłączonym obwodem ochronnym (gniazdo z kołkiem). Współpracujące ze sobą urządzenia (komputer, monitor, drukarka) powinny być za

lnstalacja elektryczna pomieszczenia powinna zawierać w przewodzie fazowym rezerwową ochronę<br>przed zwarciami, w postaci bezpiecznika o wartości znamionowej nie większej niż 16A (amperów). przez zwarcanim, w potacz pozpiecznika o wartoscz znaminonowej me większej niż to od całkowitego wyłączenia urządzenia z sieci zasilania, należy wyjąć wtyczkę kabla<br>zasilającego z gniazdka, które powimno znajdować się w po

#### Pozostałe instrukcje bezpieczeństwa

- Nie należy używać wtyczek adapterowych lub usuwać kołka obwodu ochronnego z wtyczki. Jeżeli konieczne jest użycie przedłużacza to należy użyć przedłużacza 3-żyłowego z prawidlowo połączonym przewodem ochronnym.
- prawiauowo porączonym przewoacm oceniumym.<br>System komputerowy należy zabezpieczyć przed nagłymi, chwilowymi wzrostami lub spadkami napięcia, używając eliminatora przepięć, urządzenia dopasowującego lub<br>karni napięcia, używ
- bezzakocieniowego zzona zasiania.<br>Należy upewnić się, aby nie nie leżało na kabłach systemu komputerowego, oraz aby kable nie<br>były umieszczone w miejscu, gdzie można byłoby na nie nadeptywać lub potykać się o nie.<br>Nie nale
- 
- 
- Nie należy rozlewać napojów ani imnych płynów na system komputerowy.<br>
Nie należy wpychać żadnych przedmiotów do otworów systemu komputerowego, gdyż może to spowodować pożar lub porażenie prądem, poprzez zwarcie elementów w

# **Campi elettrici, magnetici ed elettromagnetici ("EMF")**

- 1. Produciamo e commercializziamo numerosi prodotti per il mercato consumer che, come tutti gli apparecchi elettronici, possono emettere e ricevere segnali elettromagnetici.
- 2. Uno dei nostri principali principi aziendali prevede l'adozione di tutte le misure sanitarie e di sicurezza volte a rendere i propri prodotti conformi a tutte le regolamentazioni e a tutti gli standard EMF applicabili alla data di produzione dell'apparecchio.
- 3. In base a tale principio, sviluppiamo, produciamo e commercializziamo prodotti che non hanno effetti negativi sulla salute.
- 4. Garantiamo pertanto che i nostri prodotti, se utilizzati nelle modalità previste, sono da ritenersi sicuri in base ai dati scientifici attualmente disponibili.
- 5. Inoltre collaboriamo attivamente all'elaborazione degli standard internazionali EMF e di sicurezza e siamo in grado di anticipare evoluzioni future degli stessi e di implementarle nei propri prodotti.

# **Informazioni solo per il Regno Unito**

#### **AVVERTENZA - QUESTA APPARECCHIATURA DEVE ESSERE COLLEGATA A TERRA.**

#### **Importante:**

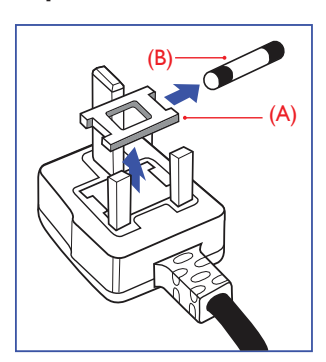

Questa apparecchiatura è dotata di una spina da 13 A approvata. Per cambiare un fusibile in questo tipo di presa, procedere come segue:

- 1. Rimuovere il coperchio del fusibile e il fusibile.
- 2. Inserire il nuovo fusibile. Il fusibile deve essere di tipo BS 1362 5 A, A.S.T.A. o BSI approvato.
- 3. Rimontare il coperchio del fusibile.

Se la spina fornita in dotazione non è adatta alla presa elettrica, è necessario tagliarla e sostituirla con una spina tripolare appropriata.

L'eventuale fusibile presente nella spina del cavo di alimentazione deve avere un valore di 5 A. Se si utilizza una spina senza fusibile, il fusibile del quadro di distribuzione deve avere un valore inferiore a 5 A.

NOTA: La spina tagliata deve essere immediatamente smaltita per evitare il rischio di scosse elettriche qualora fosse inserita per errore in una presa da 13 A.

#### **Collegamento della spina**

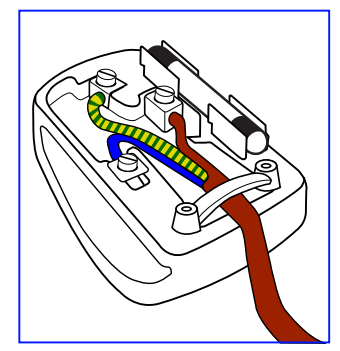

I fili nel cavo di alimentazione sono colorati secondo il seguente codice: BLU - "NEUTRO" ("N") MARRONE - "FASE" ("L")

VERDE E GIALLO - "TERRA" ("E")

- 1. Il filo VERDE E GIALLO deve essere collegato al terminale della spina contrassegnato con la lettera "E", con il simbolo di Terra oppure con i colori VERDE o VERDE E GIALLO.
- 2. Il filo BLU deve essere collegato al terminale della spina contrassegnato con la lettera "N" o con il colore NERO.
- 3. Il filo MARRONE deve essere collegato al terminale della spina contrassegnato con la lettera "L" o con il colore ROSSO.

Prima di rimontare la spina, assicurarsi che il fermacavo sia serrato sulla guaina del cavo di alimentazione, non semplicemente sopra i tre fili.

# **China RoHS**

根据中国大陆《电子电气产品有害物质限制使用标识要求》,以下部分 列出了本产品中可能包含的有害物质的名称和含量。

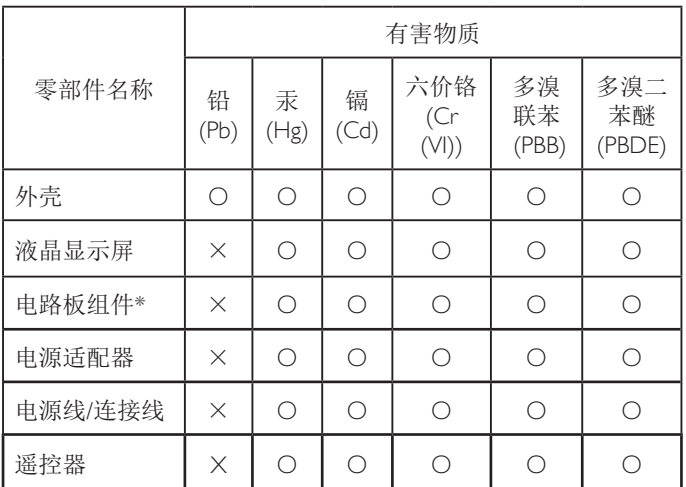

本表格依据SJ/T 11364 的规定编制。

\*: 电路板组件包括印刷电路板及其构成的零部件,如电阻、 电容、集成电路、连接器等。

O: 表示该有害物质在该部件所有均质材料中的含量均在 GB/T 26572规定的限量要求以下。

X: 表示该有害物质至少在该部件的某一均质材料中的含量超 出GB/T 26572规定的限量要求。

上表中打"×"的部件,应功能需要,部分有害物质含量超出 GB/T 26572规定的限量要求,但符合欧盟RoHS法规要求(属于 豁免部分)。

备注:上表仅做为范例,实际标示时应依照各产品的实际部件及所 含有害物质进行标示。

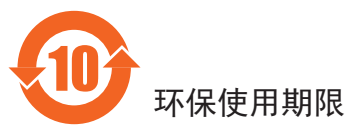

在产品本体上标示的该标志表示环境保护使用期限为 10 年。

电子信息产品的环境保护使用期限是指电子信息产品中所含的有害 物质或元素不会向外部泄漏或出现突然变异,并且电子信息产品的 用户在使用该电子信息产品时也不会对环境造成严重污染或对人 体、财产带来严重损害的期限。

在环境保护期限中,请按照使用说明书使用本产品。

本环境保护使用不覆盖易损件:电池。

# 《废弃电子产品回收处理管理条例》提示性说明

为了更好地关爱及保护地球,当用户不再需要此产品或产品寿命终 止时,请遵守国家废弃电器电子产品回收处理相关法律规定,将其 交给当地具有国家认可的回收处理资质的厂商进行回收处理。

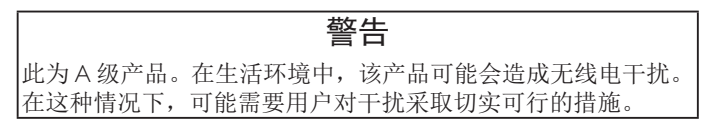

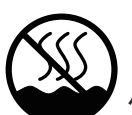

# 仅适用于非热带气候条件下安全使用 :

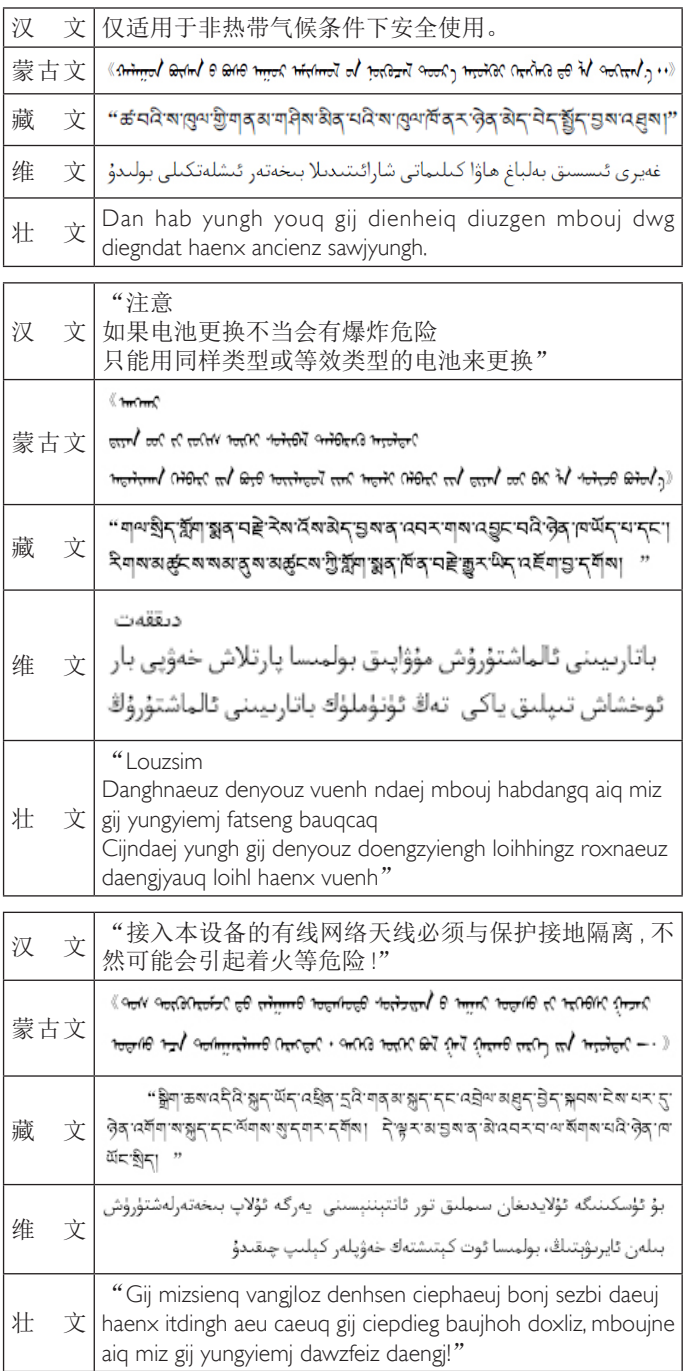

# **Informazioni per il Nord Europa (Paesi nordici)**

Placering/Ventilation

### **VARNING:**

FÖRSÄKRA DIG OM ATT HUVUDBRYTARE OCH UTTAG ÄR LÄTÅTKOMLIGA, NÄR DU STÄLLER DIN UTRUSTNING PÅPLATS.

Placering/Ventilation

### **ADVARSEL:**

SØRG VED PLACERINGEN FOR, AT NETLEDNINGENS STIK OG STIKKONTAKT ER NEMT TILGÆNGELIGE.

### Paikka/Ilmankierto

### **VAROITUS:**

SIJOITA LAITE SITEN, ETTÄ VERKKOJOHTO VOIDAAN TARVITTAESSA HELPOSTI IRROTTAA PISTORASIASTA.

Plassering/Ventilasjon

### **ADVARSEL:**

NÅR DETTE UTSTYRET PLASSERES, MÅ DU PASSE PÅ AT KONTAKTENE FOR STØMTILFØRSEL ER LETTE Å NÅ.

# **Smaltimento al termine della vita utile**

Il nuovo display di informazione pubblica contiene materiali che possono essere riciclati e riutilizzati. Esistono ditte specializzate nel riciclaggio dei prodotti al fine di aumentare la quantità di materiali riutilizzabili e ridurre al minimo quelli da smaltire.

Per informazioni sulle normative locali relative allo smaltimento degli schermi usati, si prega di contattare il proprio rivenditore Philips.

### **(Per i clienti in Canada e negli Stati Uniti)**

Questo prodotto potrebbe contenere piombo e/o mercurio. Si raccomanda di smaltirlo conformemente alle leggi locali e federali. Per ulteriori informazioni sul riciclaggio, consultare www.eia.org (Consumer Education Initiative)

# **Smaltimento di apparecchiature elettriche ed elettroniche - WEEE**

### **Avvertenza per gli utenti privati dell'Unione Europea**

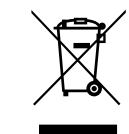

Questo marchio sul prodotto o sull'imballaggio significa che, in base alla Direttiva europea 2012/19/ EU relativa allo smaltimento delle apparecchiature elettriche ed elettroniche, questo prodotto non può essere smaltito con i normali rifiuti domestici. L'utente è tenuto a smaltire questa apparecchiatura portandolo presso un centro di raccolta dei rifiuti elettrici ed elettronici. Per determinare l'ubicazione dei centri di raccolta, si prega di contattare il proprio comune, le aziende di raccolta dei rifiuti oppure il negozio presso il quale si è acquistato il prodotto.

### **Direttive per il termine della vita utile - Riciclaggio**

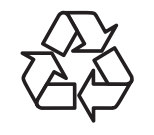

Il nuovo display di informazione pubblica contiene vari materiali che possono essere riciclati per nuovi utenti.

Smaltire il prodotto nel rispetto di tutte le leggi federali, statali e locali vigenti.

### **Direttiva RoHS (India)**

Questo prodotto è conforme alle normative "E-Waste (Management) Rule, 2016" CAPITOLO V, norma 16, sub-regola (1). Le nuove apparecchiature elettriche ed elettroniche e i relativi componenti, materiali di consumo, parti o ricambi non contengono piombo, mercurio, cadmio, cromo esavalente, bifenili polibromurati ed eteri di difenile polibromurato in concentrazioni massime superiori allo 0,1% del peso in materiali omogenei per piombo, mercurio, cromo esavalente, bifenili polibromurati e eteri di difenile polibromurato e allo 0,01% del peso nei materiali omogenei per il cadmio, fatta eccezione per quanto riportato nell'allegato 2 della normativa.

### **Dichiarazione sui rifiuti elettronici per l'India**

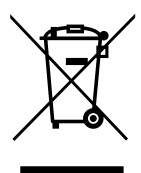

Questo simbolo sul prodotto o sulla confezione indica che il prodotto non deve essere smaltito con i normali rifiuti domestici. È responsabilità dell'utente smaltire le apparecchiature consegnandole presso un punto di raccolta designato al riciclo e allo smaltimento di apparecchiature elettriche ed elettroniche. La raccolta differenziata dei rifiuti ed il riciclo delle apparecchiature al momento dello smaltimento consente di preservare le risorse naturali ed assicurare che l'apparecchiatura sia riciclata in modo tale da proteggere la salute umana e l'ambiente. Per ulteriori informazioni sui punti di raccolta delle apparecchiature da riciclare in India, visitare il sito web di seguito.

Per ulteriori informazioni sull'E-waste, visitare il sito http://www.india.philips.com/about/sustainability/ recycling/index.page e per conoscere i punti di raccolta delle apparecchiature da riciclare In India, consultare le informazioni di contatto fornite di seguito.

NUmero dell'assistenza telefonica: 1800-425-6396 (da lunedì a sabato, dalle 9 alle 17:30)

E-mail: india.callcentre@tpv-tech.com

### **Batterie**

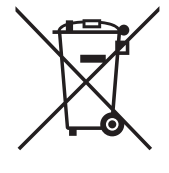

Per l'UE: Il simbolo della croce su un contenitore munito di ruote implica che le batterie usate non deve essere gettate nei rifiuti domestici! Esiste un sistema di raccolta differenziata per le batterie usate, per consentire un adeguato smaltimento e riciclo in conformità alle normative.

Si prega di contattare l'autorità locale per i dettagli sui sistemi di raccolta e riciclo.

Per la Svizzera: Le batterie usate devono essere restituite al rivenditore.

Per Paesi fuori dall'UE: Si prega di contattare le autorità locali per il metodo di smaltimento corretto delle batterie usate.

In conformità alla direttiva UE 2006/66/CE, la batteria non può essere smaltita in modo non corretto. Assicurare lo smaltimento differenziato della batteria da parte del servizio locale.

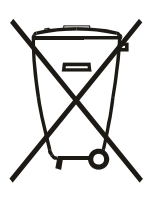

Após o uso, as pilhas e/ou baterias deverão ser entregues ao estabelecimento comercial ou rede de assistência técnica autorizada.

# **Turkey RoHS:**

Türkiye Cumhuriyeti: EEE Yönetmeliğine Uygundur

# **Ukraine RoHS:**

Обладнання відповідає вимогам Технічного регламенту щодо обмеження використання деяких небезпечних речовин в електричному та електронному обладнанні, затвердженого постановою Кабінету Міністрів України від 3 грудня 2008 № 1057

# **Indice**

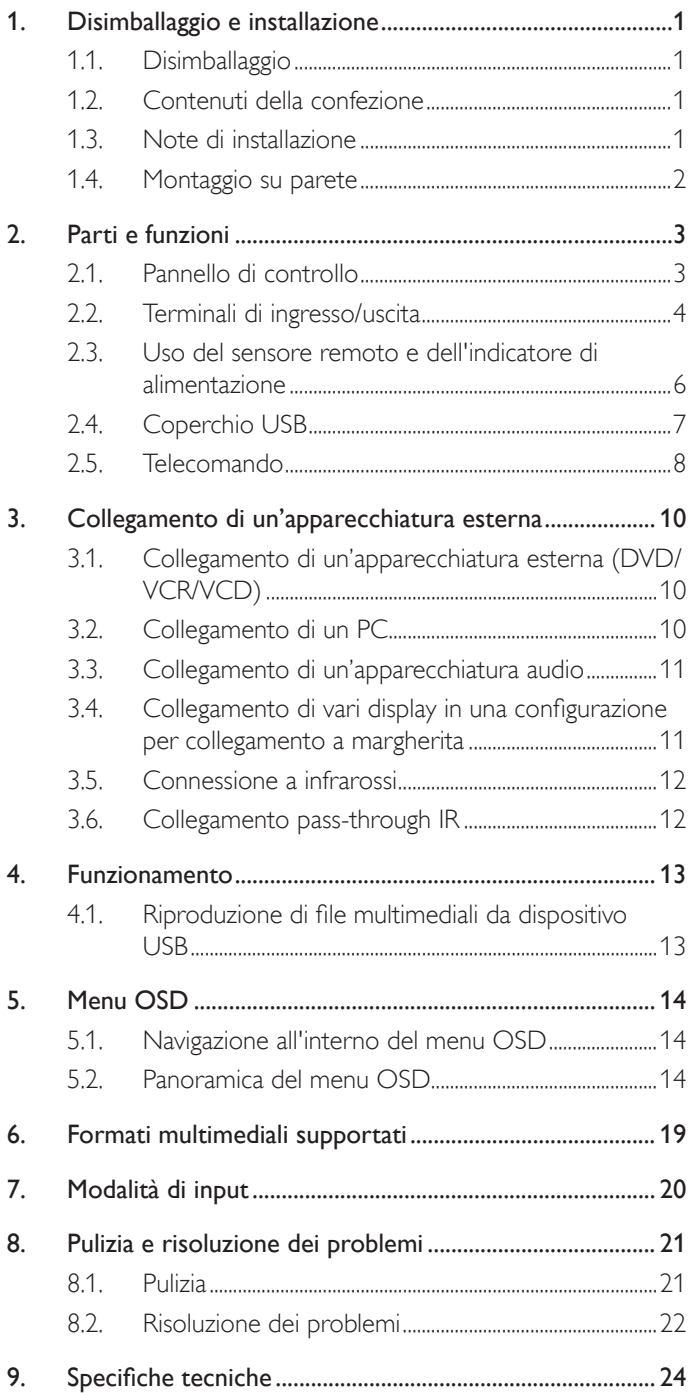

# <span id="page-9-0"></span>**1. Disimballaggio e installazione**

# **1.1. Disimballaggio**

- Questo prodotto è imballato in una scatola di cartone insieme agli accessori standard.
- Gli altri accessori opzionali sono imballati separatamente.
- A causa delle dimensioni e del peso di questo display, si consiglia che venga trasportato da due persone.
- Una volta aperto il cartone, assicurarsi che i componenti siano tutti presenti e in buone condizioni.

# **1.2. Contenuti della confezione**

Assicurarsi di aver ricevuto i seguenti componenti insieme al contenuto della confezione:

- Display LCD
- Guida rapida
- Telecomando con batterie AAA
- Cavo di alimentazione
- Cavo RS232
- Cavo di collegamento a margherita RS232
- Cavo sensore IR
- 

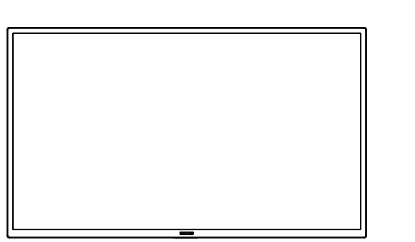

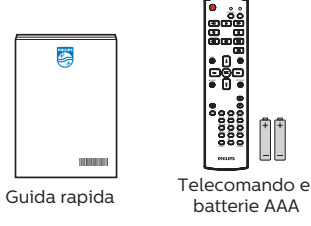

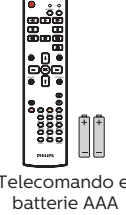

Display LCD

• Coperchio USB e vite x1 \* Il cavo di alimentazione in dotazione varia in base alla destinazione.

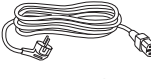

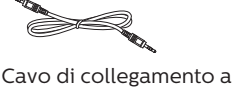

margherita RS232

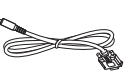

Cavo RS232

Cavo di alimentazione

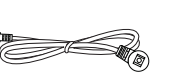

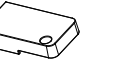

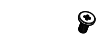

Cavo sensore IR Coperchio USB Vite

\* Le voci potrebbero variare in base ai luoghi

\* Il design del display e gli accessori potrebbero variare rispetto alle immagini mostrate.

### NOTE:

- Per tutte le altre regioni, il cavo di alimentazione deve essere approvato e conforme al voltaggio CA della presa elettrica. Deve essere inoltre conforme a tutte le normative di sicurezza in vigore nel Paese in cui viene utilizzato (tipo H05W-F, 2G o 3G, 0,75 o 1 mm<sup>2</sup>).
- Consenrvare accuratamente i materiali di imballaggio dopo aver disimballato il prodotto.

# **1.3. Note di installazione**

- Utilizzare solo il cavo di alimentazione in dotazione con il prodotto. Se è necessaria una prolunga, consultare il centro assistenza.
- Il prodotto deve essere installato su una superficie piana, altrimenti il prodotto potrebbe rovesciarsi. Lasciare uno spazio tra la parte posteriore del prodotto e la parete per una corretta ventilazione. Non installare il prodotto in una cucina, in un bagno o in un luogo esposto all'umidità per evitare di ridurre la durata delle parti interne.
- Non installare il prodotto a 3000 m di altezza e oltre. In caso contrario, potrebbero verificarsi malfunzionamenti.

# <span id="page-10-0"></span>**1.4. Montaggio su parete**

Per montare questo display su una parete, è necessario un kit di montaggio a parete standard (disponibile in commercio). Si consiglia di utilizzare un'interfaccia di montaggio conforme allo standard statunitense TUV-GS e/o UL1678.

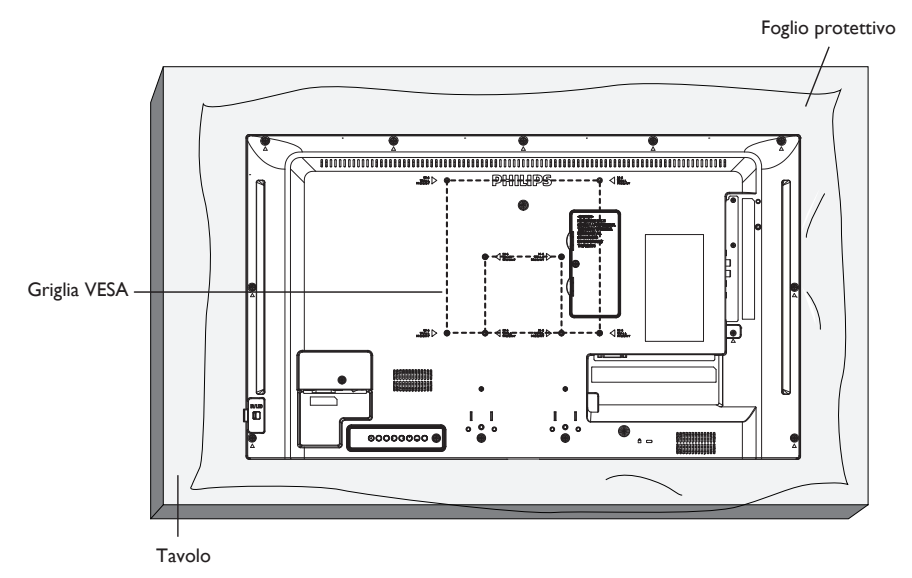

- 1. Stendere un foglio protettivo su una superficie piana, avvolto attorno al display durante l'imballaggio, sotto la superficie dello schermo per facilitare il funzionamento senza graffiare lo schermo.
- 2. Assicurarsi di disporre di tutti gli accessori necessari per tutti i tipi di montaggio (supporto a parete, da soffitto, da tavolo, ecc.).
- 3. Seguire le istruzioni in dotazione con il kit di montaggio della base. La mancata osservanza delle corrette procedure di montaggio potrebbe causare danni all'apparecchio o lesioni all'utente o all'installatore. La garanzia del prodotto non copre i danni causati da un'installazione non corretta.
- 4. Per il kit di montaggio a parete, utilizzare viti di montaggio M4 (con lunghezza di 10 mm superiore allo spessore della staffa di montaggio) e serrarle saldamente.
- 5. Peso dell'unità senza base = 5.2 kg. L'apparecchio e i relativi mezzi di montaggio associati rimangono ancora sicuri durante la prova. Utilizzare solo la staffa UL per montaggio a parete con un peso/carico minimo di 5.2 kg.
- 6. L'orientamento verticale non è consentito.

# **1.4.1. Griglia VESA**

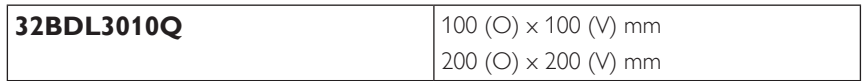

### **Attenzione:**

Per evitare che il display cada:

- Per installazione a parete o soffitto, si consiglia di installare il display con staffe in metallo disponibili in commercio. Per istruzioni dettagliate sull'installazione, fare riferimento alla guida in dotazione con la staffa.
- Per evitare la caduta del display in caso di terremoto o altre calamità naturali, consultare il produttore della staffa per il luogo di montaggio.

#### **Requisiti di ventilazione per il posizionamento della copertura**

Lasciare uno spazio di 100 mm nelle parti superiore, posteriore, destra e sinistra del display per la ventilazione.

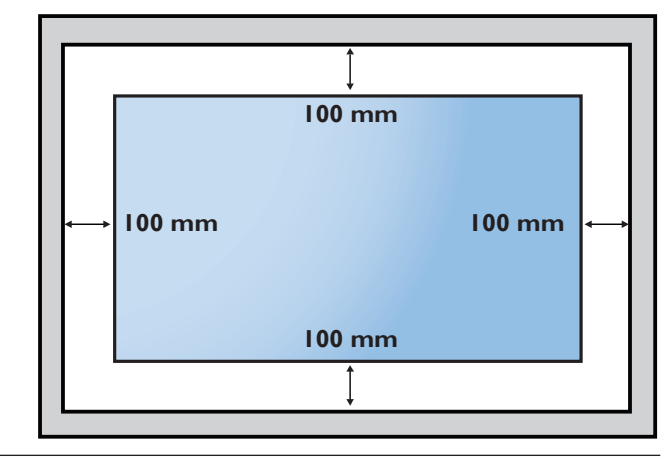

# <span id="page-11-0"></span>**2. Parti e funzioni**

# **2.1. Pannello di controllo**

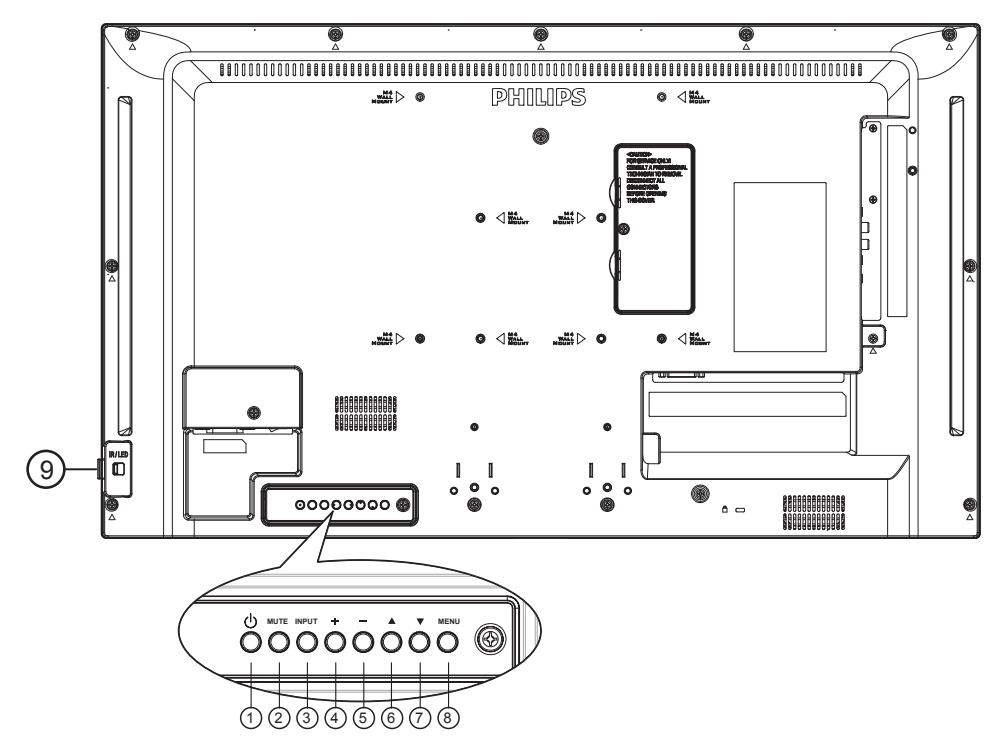

### <sup>1</sup> **Tasto [ ]**

Premere per accendere o mettere in standby il display.

### <sup>2</sup> **Tasto [MUTE]**

Disattivare o riattivare l'audio.

# <sup>3</sup> **Tasto [INGRESSO]**

Selezionare una sorgente di ingresso.

# <sup>4</sup> **Tasto [ ]**

- Aumentare il livello di uscita audio.
- Accedere al sottomenu quando il menu OSD è attivo.

### 5 **Tasto [ ]**

- Diminuire il livello di uscita audio.
- Tornare al precedente menu quando il menu OSD è attivo

### <sup>6</sup> **Tasto [ ]**

- Spostare la voce selezionata al livello superiore mentre il menu OSD è attivo.
- Aumentare la regolazione.

# <sup>7</sup> **Tasto [ ]**

- Spostare la voce selezionata al livello inferiore mentre il menu OSD è attivo.
- Diminuire la regolazione.

# <sup>8</sup> **Tasto [MENU]**

Tornare al menu precedente mentre il menu OSD è attivo. Questo tasto può essere utilizzato anche per attivare il menu OSD quando il menu OSD è disattivato.

### <sup>9</sup> **Sensore del telecomando e indicatore stato di alimentazione**

- Riceve i segnali di comando dal telecomando.
- Indica lo stato operativo del display senza OPS:
	- Si accende in verde quando il display è acceso
	- Si accende in rosso quando il display è in modalità standby
	- Quando si abilita {PROGRAMMA}, la spia lampeggia in verde e rosso
	- Se la spia lampeggia in rosso, indica che è stato rilevato un errore
	- Si spegne quando l'alimentazione principale del display è spenta

\* Usare il cavo del sensore IR per migliori prestazioni del controllo remoto. (Fare riferimento alle istruzioni di 3.5)

# <span id="page-12-0"></span>**2.2. Terminali di ingresso/uscita**

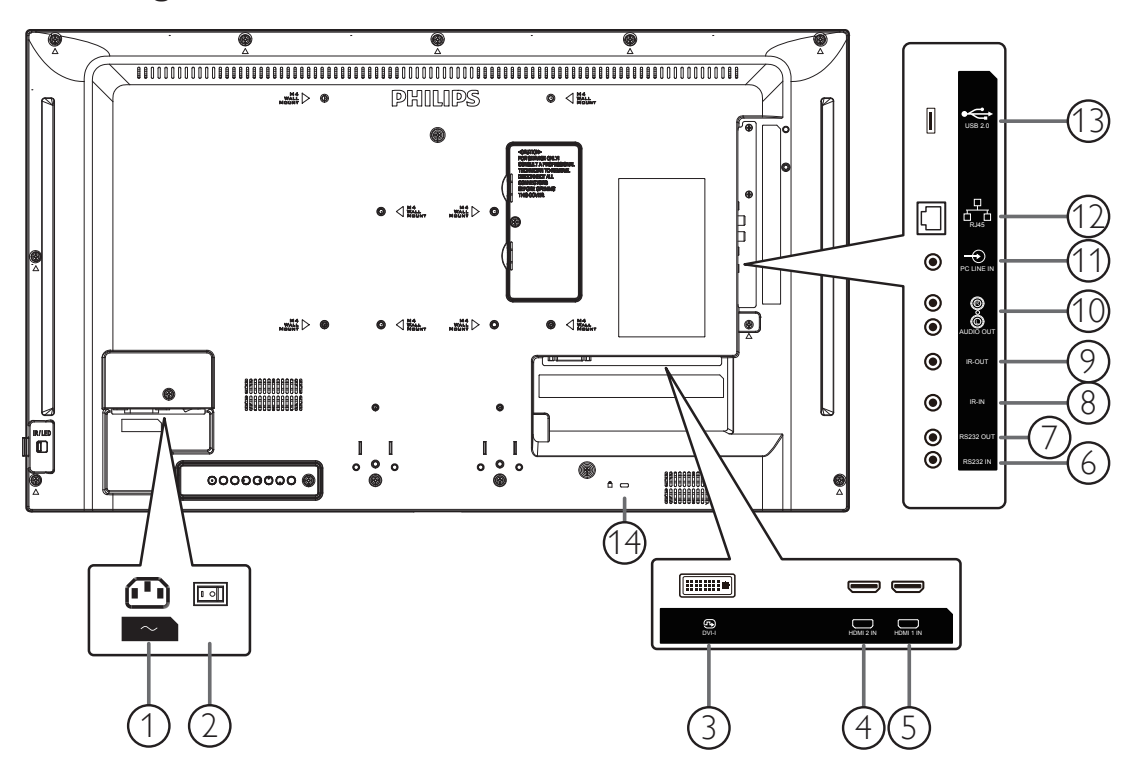

### <sup>1</sup> **INGRESSO CA**

Ingresso di alimentazione CA dalla presa di corrente.

### <sup>2</sup> **INTERRUTTORE DI ALIMENTAZIONE PRINCIPALE**

Accendere/spegnere l'alimentazione principale.

### <sup>3</sup> **DVI-I IN**

Ingresso video DVI/VGA.

### <sup>4</sup> **HDMI2 IN /** <sup>5</sup> **HDMI1 IN**

Ingresso video/audio HDMI.

### <sup>6</sup> **RS232 IN /** <sup>7</sup> **RS232 OUT**

Ingresso/uscita di rete RS232 per la funzione loop-through.

### <sup>8</sup> **INGRESSO IR /** <sup>9</sup> **USCITA IR**

Uscita/ingresso del segnale IR per la funzione loop-through. NOTE:

- Il sensore del telecomando del display cessa di funzionare una volta collegato il connettore [IR IN].
- Per controllare da remoto il dispositivo A/V tramite il display, fare riferimento a pagina 12 per collegamento pass through IR.

### <sup>10</sup> **AUDIO OUT**

Uscita audio al dispositivo AV esterno.

### <sup>11</sup> **INGRESSO PC LINE**

Ingresso audio per sorgente VGA (connettore telefono stereo da 3,5 mm).

### <sup>12</sup> **RJ-45**

Funzione di controllo LAN per l'uso del segnale del telecomando dal centro di controllo.

### <sup>13</sup> **PORTA USB 2.0**

Collegare il dispositivo di memorizzazione USB e la porta di servizio.

### <sup>14</sup> **COLLEGAMENTO CAVO ANTIFURTO**

Utilizzato per proteggere il prodotto da furti.

## **2.2.1. Inserimento delle batterie nel telecomando**

Il telecomando è alimentato da due batterie AAA da 1,5 V.

Per installare o sostituire le batterie:

- 1. Premere e far scorrere il coperchio per aprirlo.
- 2. Inserire le batterie con la polarità (+) e (-) corretta.
- 3. Riposizionare il coperchio.

### **Attenzione:**

L'uso non corretto delle batterie potrebbe causare perdite o esplosioni. Attenersi alle seguenti istruzioni:

- Inserire le batterie "AAA" con la polarità (+ e -) corretta.
- Non mischiare tipi diversi di batteria.
- Non utilizzare una nuova batteria insieme ad una esaurita. In caso contrario, si potrebbero causare perdite o ridurre la durata delle batterie.
- Rimuovere immediatamente le batterie scariche per evitare perdite di batterie nel vano batterie. Non toccare l'acido della batteria esposto, poiché potrebbe causare lesioni alla pelle.

NOTA: Rimuovere le batterie dal vano batteria quando non le si utilizza per un lungo periodo di tempo.

### **2.2.2. Uso del telecomando**

- Non far cadere o esercitare scosse sul telecomando.
- Evitare la penetrazione di liquidi nel telecomando. Se l'acqua penetra nel telecomando, asciugare immediatamente il telecomando con un panno asciutto.
- Non collocare il telecomando accanto a fonti di calore e vapore.
- Non tentare di smontare il telecomando, a meno che non sia necessario inserire le batterie nel telecomando.

### **2.2.3. Raggio d'azione del telecomando**

Puntare la parte superiore anteriore del telecomando verso il sensore remoto sul display quando si premono i tasti.

Utilizzare il telecomando entro una distanza di circa 6 m (tirare verso il basso l'obiettivo e utilizzare il telecomando dalla parte anteriore) dal sensore del display e con un angolo orizzontale e verticale inferiore a 20°.

NOTA: Il telecomando potrebbe non funzionare correttamente se il sensore del display è esposto alla luce solare diretta o a una forte illuminazione oppure se è presente un ostacolo tra il telecomando e il sensore remoto del display.

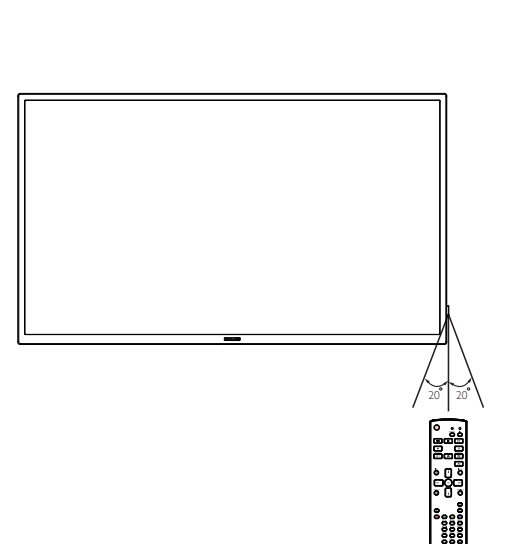

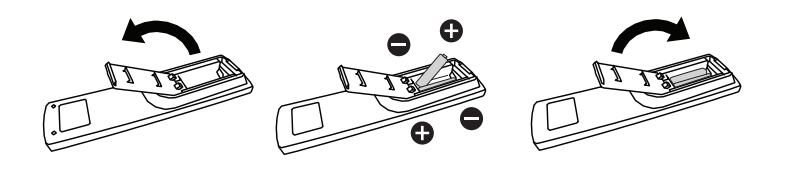

# <span id="page-14-0"></span>**2.3. Uso del sensore remoto e dell'indicatore di alimentazione**

- 1. Spingere verso il basso l'obiettivo per ottenere prestazioni ottimali del telecomando e facilitare l'osservazione dello stato di alimentazione.
- 2. Tirare verso l'alto l'obiettivo prima di installare il display per applicazioni video wall.
- 3. Tirare/spingere la lente finché non si avverte un clic.

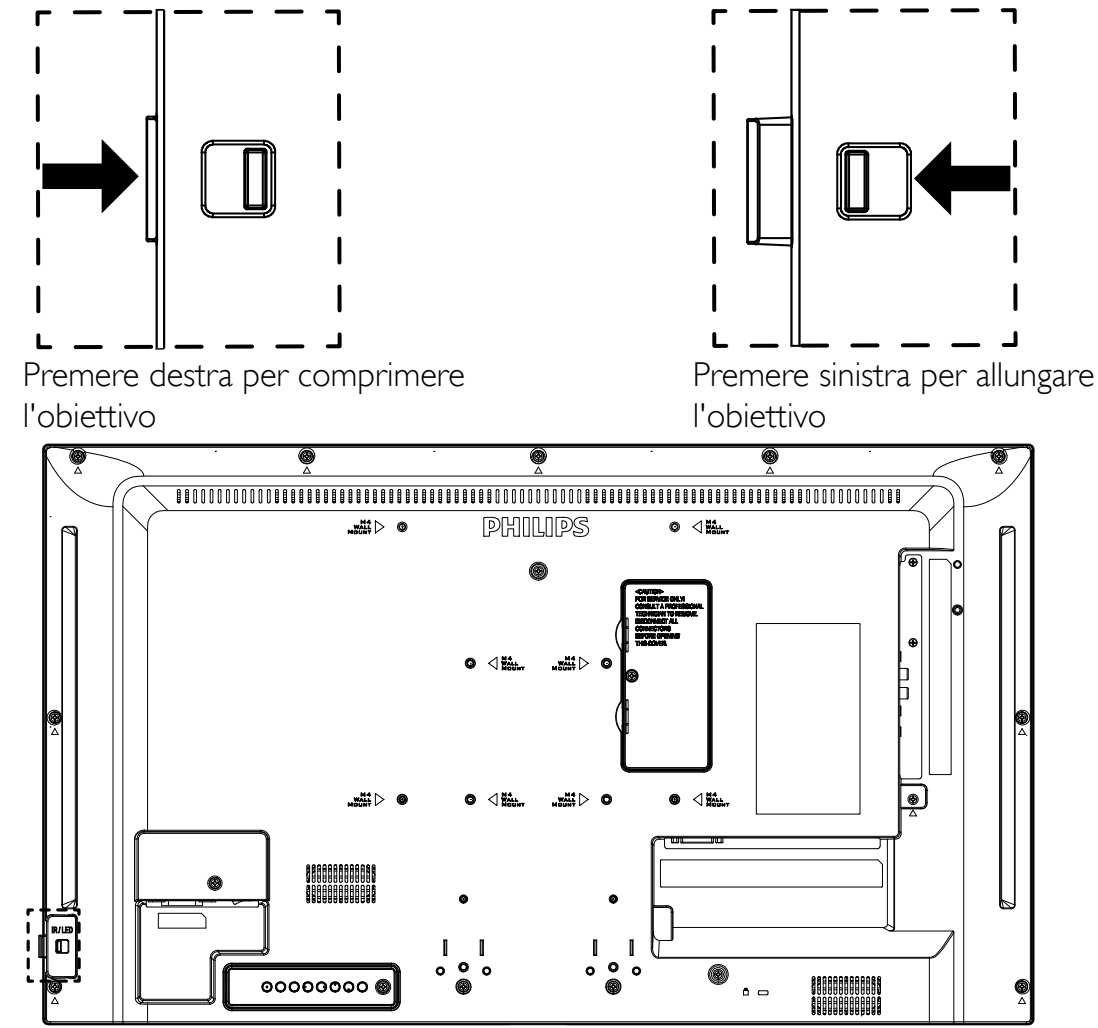

# <span id="page-15-0"></span>**2.4. Coperchio USB**

• Utilizzare il coperchio USB e viti per coprire la chiavetta USB e la scheda Micro SD.

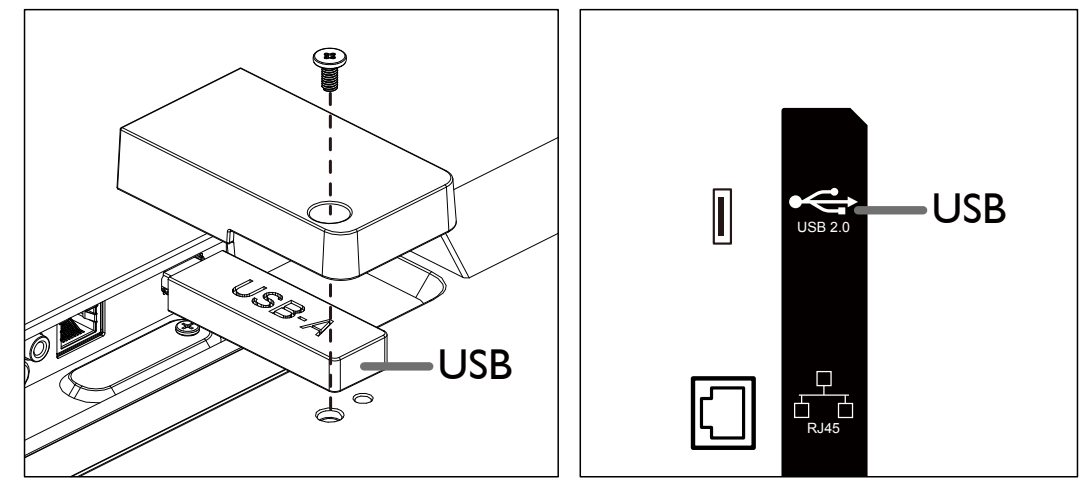

• Dimensioni massime consigliate della chiavetta USB: USB: 20 (P)x10 (A)x60 (L) mm

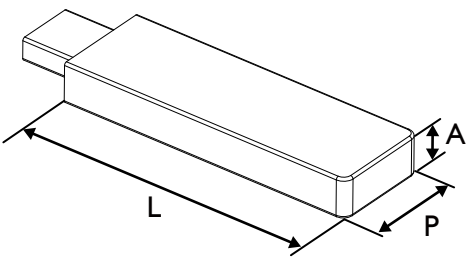

# <span id="page-16-0"></span>**2.5.1. Funzioni generali**

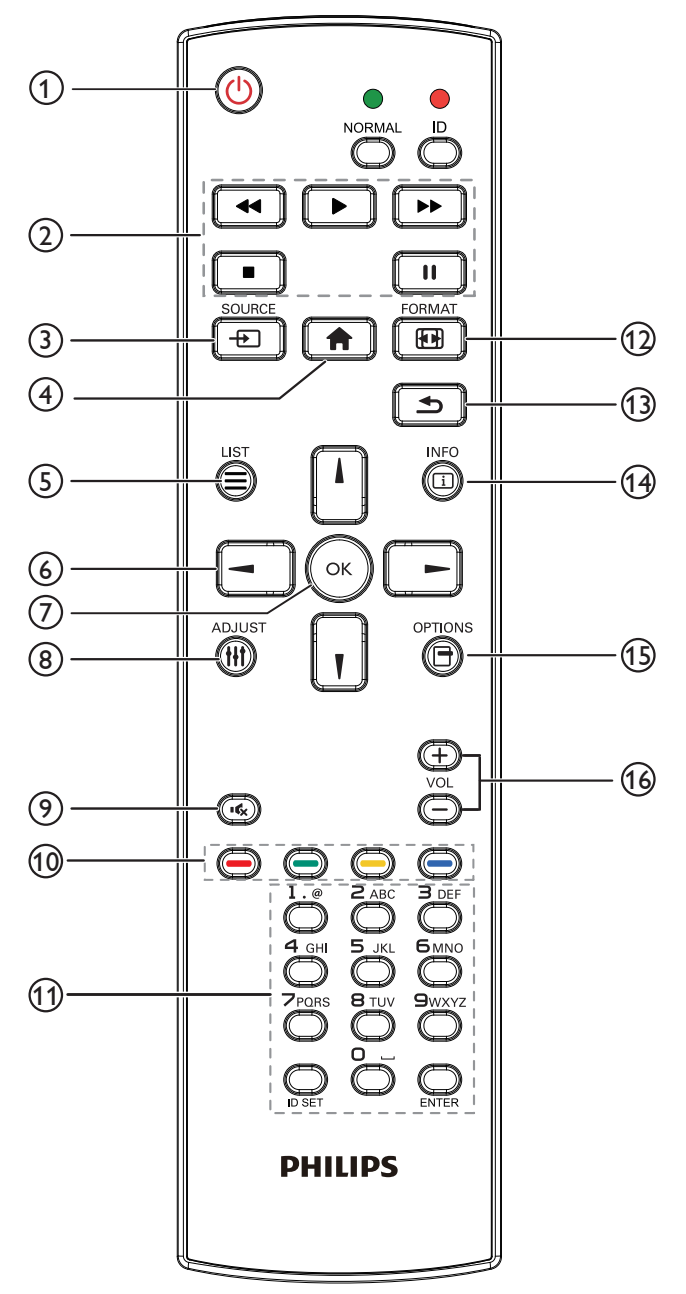

# <sup>1</sup> **Tasto [ ] ALIMENTAZIONE**

Accendere/spegnere l'alimentazione.

# <sup>2</sup> **Tasti [RIPRODUZIONE]**

Consentono di controllare la riproduzione dei file multimediali.

# <sup>3</sup> **] Tasto SORGENTE**

Selezionare una sorgente di ingresso.

# <sup>4</sup> **Tasto [ ] HOME**

Accedere al menu OSD.

# <sup>5</sup> **Tasto [ ] LIST**

Nessuna funzione.

# <sup>6</sup> **Tasti [ ] [ ] [ ] [ ] NAVIGAZIONE**

Consentono di spostarsi tra i menu e di selezionare una voce.

# <sup>7</sup> **Tasto [ ]**

Consente di confermare una voce o una selezione.

# <sup>8</sup> **Tasto [ ] REGOLAZIONE**

Andare all'OSD Regolazione autom solo per VGA.

<sup>9</sup> **Tasto [ ] MUTO**

Disattivare o attivare l'audio.

## <sup>10</sup> **Tasti [ ] [ ] [ ] [ ] COLORE** Nessuna funzione.

# <sup>11</sup> **Tasto [Number / ID SET / ENTER]**

Consente di inserire testo per l'impostazione di rete. Premere per impostare l'ID display. Fare riferimento a 2.5.2. ID telecomando per ulteriori dettagli.

# 12 **Tasto [ ] FORMATO**

Modificare il formato dell'immagine.

### <sup>13</sup> **Tasto [ ] INDIETRO**

Consente di tornare alla pagina precedente o uscire dalla funzione precedente.

# <sup>14</sup> **Tasto [ ] INFO**

Visualizzare informazioni sul segnale di ingresso attuale.

# <sup>15</sup> **Tasto [ ] OPZIONI**

Nessuna funzione.

# <sup>16</sup> **Tasto [ ] [ ] VOLUME**

Consente di regolare il livello di volume.

# **2.5.2. ID telecomando**

Impostare l'ID telecomando quando si usano vari display.

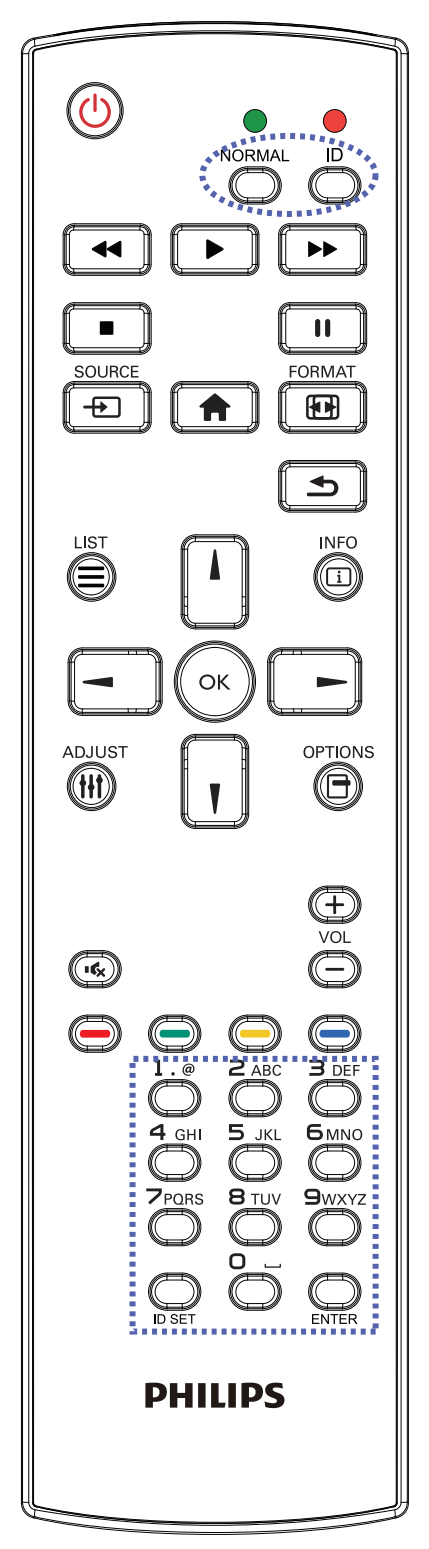

Premendo il tasto [ID] il LED rosso lampeggia due volte.

1. Premere il tasto [ID SET] per oltre 1 secondo per accedere alla modalità ID. Il LED rosso si accende. Premere di nuovo il tasto [ID SET] per uscire dalla modalità ID. Il LED rosso si spegne.

Premere i tasti numerici  $[0]$  ~  $[9]$  per selezionare il display da controllare. Ad esempio:premere [0] e [1] per visualizzare N. 1, premere [1] e [1] per visualizzare N. 11.

I numeri disponibili sono compresi tra [01] e [255].

- 2. Se non si preme alcun tasto entro 10 secondi, si esce dalla modalità ID.
- 3. Se si preme un tasto non corretto, attendere 1 secondo finché il LED rosso non si spegne e si riaccende, quindi premere le cifre corrette.
- 4. Premere il tasto [ENTER] per confermare la selezione. Il LED rosso lampeggia due volte, quindi si spegne.

### **NOTA:**

- Premere il tasto [NORMALE]. Il LED verde lampeggia due volte per indicare il funzionamento normale del display.
- È necessario impostare l'ID di ogni display prima di selezionare l'ID stesso.

# <span id="page-18-0"></span>**3. Collegamento di un'apparecchiatura esterna**

- **3.1. Collegamento di un'apparecchiatura esterna (DVD/VCR/VCD)**
- **3.1.1. Uso dell'ingresso video HDMI**

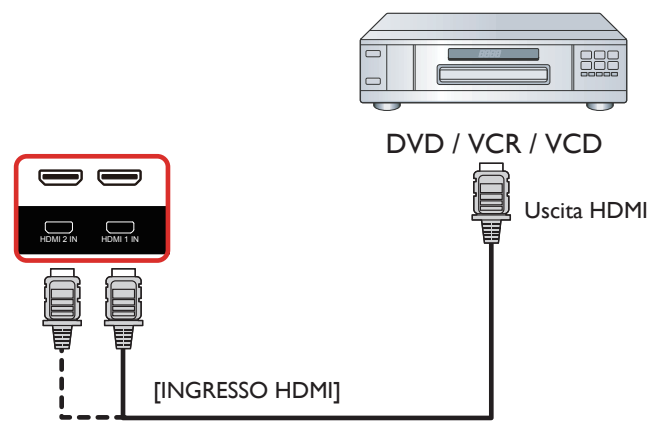

# **3.2. Collegamento di un PC**

# **3.2.1. Uso dell'ingresso DVI**

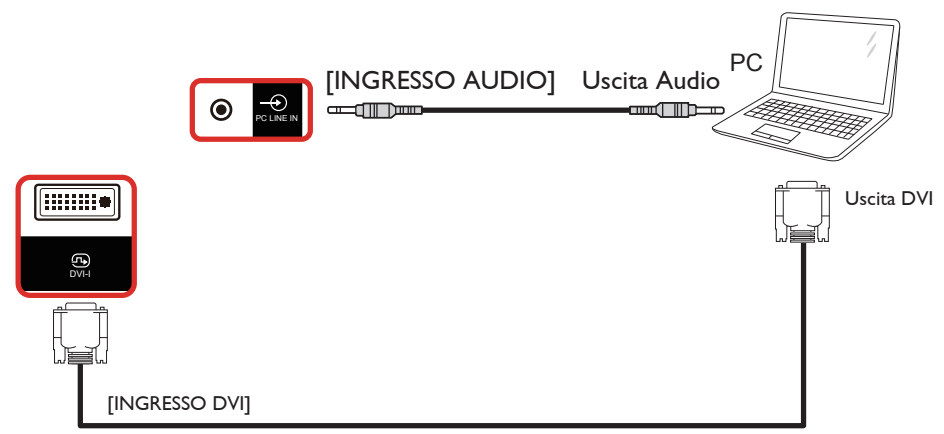

# **3.2.2. Uso dell'ingresso HDMI**

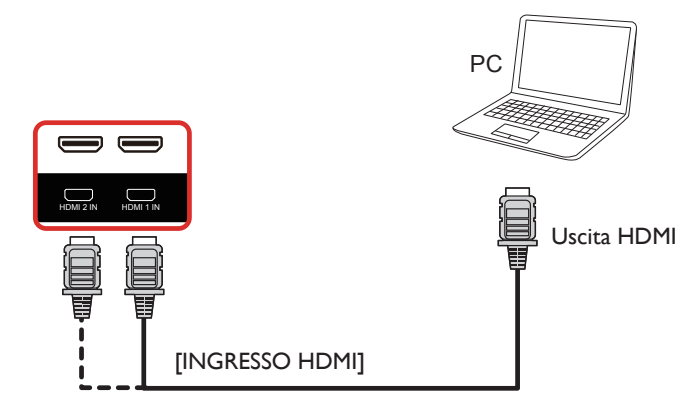

# <span id="page-19-0"></span>**3.3. Collegamento di un'apparecchiatura audio**

# **3.3.1. Collegamento di un dispositivo audio esterno**

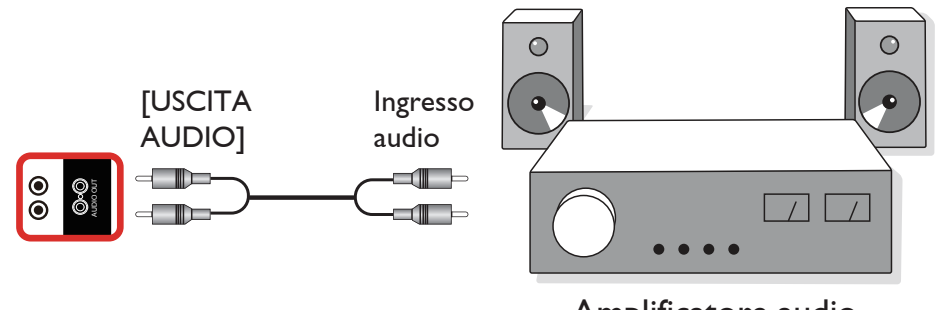

Amplificatore audio

# **3.4. Collegamento di vari display in una configurazione per collegamento a margherita**

È possibile collegare vari display per creare una configurazione per collegamento a margherita per applicazioni come un pannello per menu.

# **3.4.1. Collegamento del controllo display**

Collegare il connettore [USCITA RS232] di DISPLAY 1 al connettore [INGRESSO RS232] di DISPLAY 2.

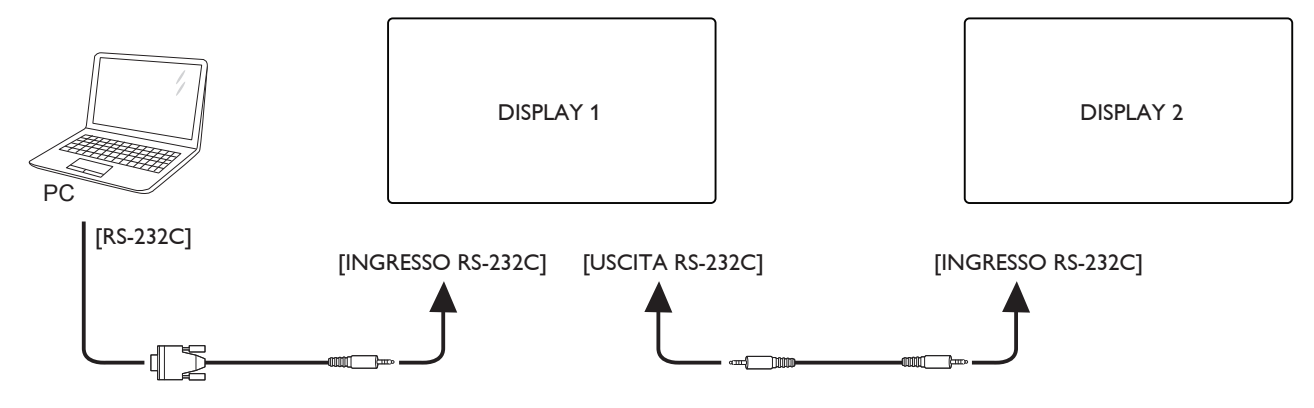

# <span id="page-20-0"></span>**3.5. Connessione a infrarossi**

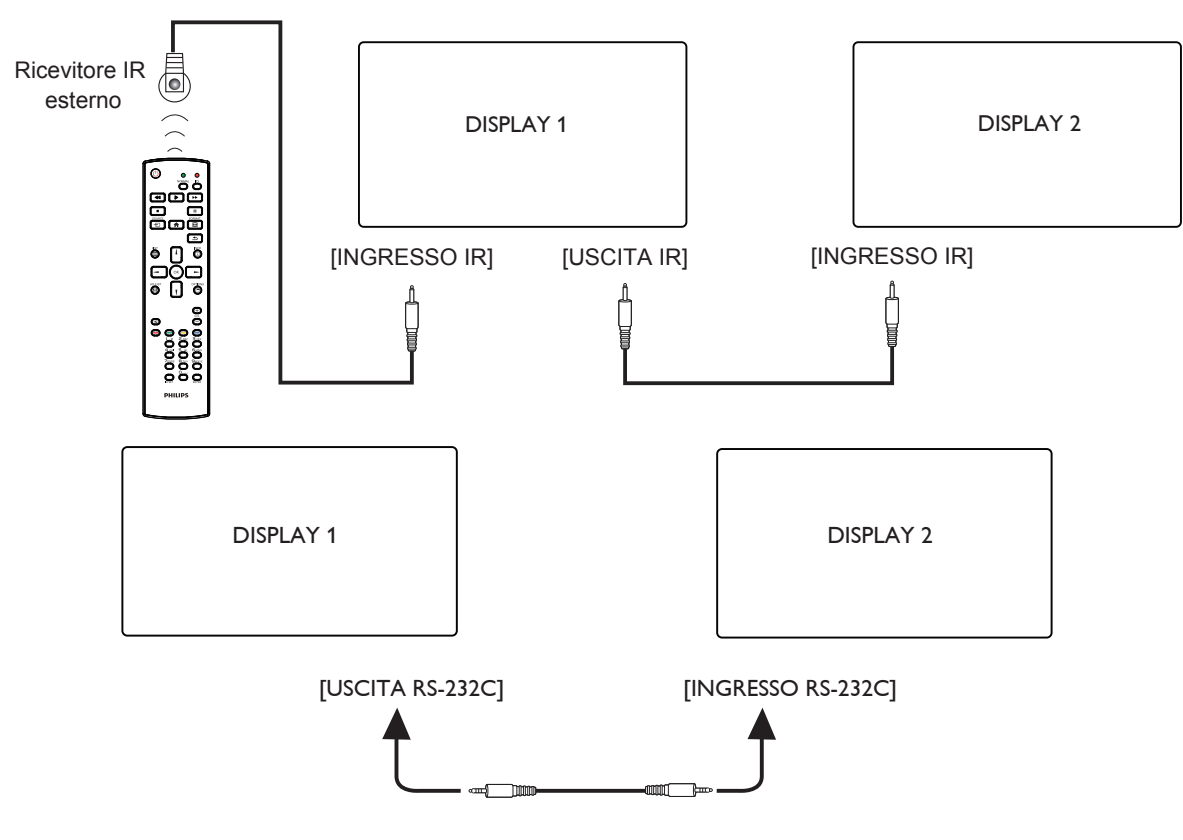

NOTE:

- 1. Il sensore del telecomando del display cessa di funzionare una volta collegato il connettore [IR IN].
- 2. Collegamento loop-through IR può supportare fino a 9 display.
- 3. IR in collegamento a margherita tramite connessione RS232 possono supportare fino a 9 display.

# **3.6. Collegamento pass-through IR**

![](_page_20_Figure_7.jpeg)

# <span id="page-21-0"></span>**4. Funzionamento**

NOTA: Il tasto di comando descritto in questa sezione si trova principalmente nel telecomando se non diversamente specificato.

# **4.1. Riproduzione di file multimediali da dispositivo USB**

1. Collegare il dispositivo USB alla porta USB del display.

![](_page_21_Figure_4.jpeg)

2. Premere il tasto [**Did**] SOURCE, quindi, selezionare USB e premere il tasto  $[OK]$ .

![](_page_21_Figure_6.jpeg)

3. Il dispositivo USB collegato viene rilevato automaticamente per tutti i file riproducibili, che vengono automaticamente ordinati in 3 tipi: **Foto**, **Musica** e **Film**.

![](_page_21_Picture_8.jpeg)

- 4. Premere il tasto [-] o [-] per selezionare il tipo di file. Premere il tasto  $[OK]$  per accedere alla playlist.
- 5. Premere il tasto  $[\![\pmb{\cdot}]\!]$ ,  $[\![\pmb{\cdot}]\!]$ ,  $[\![\pmb{\cdot}]\!]$  o  $[\![\pmb{\cdot}]\!]$  per scegliere il file desiderato. Premere il tasto  $[OK] \circ [$  per avviare la riproduzione.
- 6. Seguire le istruzioni visualizzate per controllare l'opzione di riproduzione.
- 7. Premere i tasti [RIPRODUZIONE] ( $\blacktriangleright$  11 = 44  $\blacktriangleright$ ) per controllare la riproduzione.

![](_page_21_Picture_13.jpeg)

8. Premere il tasto  $[\parallel], [\parallel], [\neg] \circ [-]$  per scegliere la voce "Indietro" e quindi premere il tasto  $[OK]$  per tornare al menu superiore dello schermo.

# <span id="page-22-0"></span>**5. Menu OSD**

Di seguito viene illustrata una panoramica della struttura dell'OSD. È possibile utilizzarla come riferimento per l'ulteriore regolazione del display.

# **5.1. Navigazione all'interno del menu OSD**

# **5.1.1. Navigazione all'interno del menu OSD mediante telecomando**

![](_page_22_Picture_4.jpeg)

- 1. Premere il tasto [1] sul telecomando per visualizzare il menu OSD.
- 2. Premere il tasto [ ] o [ ] per selezionare la voce da regolare.
- 3. Premere il tasto  $[OK]$  o  $[$   $]$  per accedere al menu secondario.
- 4. Nel menu secondario, premere il tasto [1] o [1] per passare tra le voci e premere il tasto [-] o [-] per regolare le impostazioni. Premere il tasto  $[OK] \circ [-]$  per accedere al menu secondario, se presente.
- 5. Premere il tasto [1] per tornare al menu precedente o premere il tasto [11] per uscire dal menu OSD.

# **5.1.2. Navigazione all'interno del menu OSD mediante i tasti di comando del display**

- 1. Premere il tasto [MENU] per visualizzare il menu OSD.
- 2. Premere il tasto  $[+]$  o  $[-]$  per selezionare la voce da regolare.
- 3. Premere il tasto [-1] per accedere al menu secondario.
- 4. Nel menu secondario, premere il tasto  $[\triangle]$  o  $[\nabla]$  per passare tra le voci e premere il tasto  $[+]$  o  $[-]$  per regolare le impostazioni. Premere il tasto [+] per accedere al menu secondario, se presente.
- 5. Premere il tasto [MENU] per tornare al menu precedente o premere il tasto [MENU] per uscire dal menu OSD.

# **5.2. Panoramica del menu OSD**

## **5.2.1. Immagine**

![](_page_22_Picture_491.jpeg)

### **Mod. Immagine**

Selezionare un'impostazione dell'immagine predefinita.

### **Luminositá**

Regolare la luminosità della retroilluminazione del display.

### **Contrasto**

Regolare il rapporto di contrasto per il segnale di ingresso.

### **Nitidezza**

Questa funzione è digitalmente in grado di mantenere sempre un'immagine nitida.

Regolare la nitidezza dell'immagine per ogni modalità immagine.

#### **Retroilluminazione**

Regolare la luminosità della retroilluminazione del display. NOTA:La modalità immagine sRGB è standard e non può essere modificata.

### **Tinta (Tonalità)**

Regolare la tonalità dello schermo.

Premere il tasto + per rendere la tonalità di colore più verde. Premere il tasto + per rendere la tonalità di colore più viola. NOTA:solo per modalità VIDEO.

### **Colore (Saturazione)**

Consente di regolare la saturazione dei colori.

Premere il tasto + per aumentare la profondità del colore. Premere il tasto - per ridurre la profondità del colore.

NOTA:solo per modalità VIDEO

### **Riduzione rumore**

Ridurre il disturbo dell'immagine.

### **Gamma**

Regolare la gamma. Fare riferimento alla curva di prestazioni luminosità del segnale in ingresso. Selezionare tra {Nativa} / {2.2} / {2.4} / {Gamma S} / {D-image}.

NOTA:La modalità immagine sRGB è standard e non può essere modificata.

### **Temperatura colore**

Consente di regolare la tonalità dei colori.

L'immagine diventa rossa quando la temperatura di colore diminuisce e diventa blu quando la temperatura di colore aumenta.

### **Modalita' zoom**

VGA/DVI/HDMI1/HDMI2: {Intero} / {4:3} / {Reale} / {16:9}. USB: {Intero} / {4:3} / {16:9}

Modalita' zoom sarà "Intero" in caso di affiancamento.

![](_page_23_Picture_438.jpeg)

#### **Modalita' scansione**

Cambiare l'area di visualizzazione dell'immagine.

### **Ripristino immagine**

Ripristina tutte le impostazioni immagine sui valori predefiniti.

Selezionare "Si" e premere il tasto "IMPOSTA" per ripristinare i dati predefiniti.

Premere il tasto "ESCI" per annullare e tornare al menu precedente.

# **5.2.2. Audio**

![](_page_23_Figure_11.jpeg)

#### **Bilanciamento**

Regolare per accentuare il bilanciamento di uscita audio sinistro o destro.

#### **Alti**

Regolare per aumentare o diminuire le frequenze alte.

#### **Bassi**

Regolare per aumentare o diminuire le frequenze basse.

#### **Volume**

Consente di regolare il volume.

### **Volume max**

Regolare il limite per l'impostazione di volume massimo. Arresta il volume al livello audio impostato.

#### **Volume min**

Regolare il limite per l'impostazione di volume minimo.

### **Muto**

Attivare/disattivare la funzione Muto.

### **Sinc. usc. Audio**

Abilitare/disabilitare il volume dell'uscita audio.

### **Reset Audio**

Ripristinare tutte le impostazioni predefinite del menu Audio.

# **5.2.3. Affiancamento**

![](_page_23_Picture_439.jpeg)

Creare una singola matrice su grande schermo (parete video) costituita da un massimo di 225 display (fino a 15 display in verticale e 15 orizzontale).

### **Attiva**

Attivare o disattivare la funzione Affiancamento. Se si seleziona {Acceso}, il display applica le impostazioni in {H monitors}, {V monitors}, {Posizione} e {Composizione}.

#### **H monitors**

Imposta la quantità di display in orizzontale.

#### **V monitors**

Imposta la quantità di display in verticale.

### **Posizione**

Imposta la posizione di questo display nella matrice schermo.

#### Esempio: Matrice schermo 2 x 2 (4 display)

 $H$  monitors  $= 2$  display  $V$  monitors  $= 2$  display

![](_page_23_Figure_43.jpeg)

### Esempio: Matrice schermo 5 x 5 (25 display)

 $H$  monitors  $=$  5 display V monitors  $=$  5 display

![](_page_24_Picture_389.jpeg)

### **Composizione**

Attivare o disattivare la funzione Composizione. Se si seleziona {Acceso}, il display regola l'immagine per compensare la larghezza della cornice del display al fine di visualizzare accuratamente l'immagine.

### {Acceso}

![](_page_24_Figure_6.jpeg)

{Spento}

![](_page_24_Figure_8.jpeg)

### **Compo. Frame sup.**

Regolare la compensazione fotogramma verticale.

#### **Compo. Frame inf.**

Regolare la compensazione fotogramma inferiore.

### **Compo. Frame SX**

Regolare la compensazione fotogramma sinistra.

### **Compo. Frame DX**

Regolare la compensazione fotogramma destra.

## **5.2.4. Rete**

![](_page_24_Picture_390.jpeg)

### **DHCP**

Selezionare il modo in cui il display deve assegnare indirizzi alle risorse di rete. Acceso: DHCP e IP auto, Spento: IP statico). Se DHCP è impostato su Acceso, il dispositivo richiede, e gli viene assegnato, un indirizzo ogni volta che viene riavviato. In caso contrario, richiedere all'amministratore di rete le impostazioni IP appropriate.

### **Indirizzo IP/Rete/Gateway/Set (Imposta)**

Immettere Indirizzo IP/Rete/Gateway/Set (Imposta).

# **5.2.5. Opzione**

![](_page_24_Picture_391.jpeg)

### **Lingua**

Impostare la lingua del menu OSD.

### **Rilevam. Autom. Segnale**

Questa funzione consente al sistema di rilevare e visualizzare automaticamente le sorgenti segnale disponibili.

• {Spento} - Una volta collegato un ingresso, può essere selezionato solo manualmente.

Se l'ingresso selezionato ha segnale, impostare il sistema in modo che visualizzi automaticamente l'immagine in base all'ordine di ricerca di ciascuna opzione.

Le opzioni sono: {Auto} / {Failover}

- {Auto}: VGA-> DVI-I-> HDMI1-> HDMI2-> USB.
- {Failover}
	- Failover 1: Impostazione definita dall'utente. Predefinito: HDMI 1.
	- Failover 2: Impostazione definita dall'utente. Predefinito: HDMI 1.
	- Failover 3: Impostazione definita dall'utente. Predefinito: HDMI 1.
	- Failover 4: Impostazione definita dall'utente. Predefinito: HDMI 1.
	- Failover 5: Impostazione definita dall'utente. Predefinito: HDMI 1.
- Failover 6: Impostazione definita dall'utente. Predefinito: HDMI 1.
- Failover 7: Impostazione definita dall'utente. Predefinito: HDMI 1.

### **Data & ora**

Regola la data e l'ora attuali per l'orologio interno del display. NOTE:

Definizione e comportamento di Ora legale:

L'implementazione attuale dell'ora legale è uno strumento di promemoria per l'utente che non sa come regolare l'orologio per l'ora legale.

Non regola automaticamente l'orologio in tempo reale. Il problema è che non vi sono regole standard su quando regolare l'orologio definito per regione o paese. Per risolvere questo problema, l'utente deve essere in grado di impostare le date di inizio e fine dell'ora legale. Quando si attiva la correzione dell'ora legale (selezionabile dall'utente), l'orologio in tempo reale deve essere regolato nell'ora impostata relativa alla data di attivazione e disattivazione dell'ora legale. Alla data di inizio dell'ora legale, l'orologio deve essere portato avanti di 1 ora alle 2. Alla data di fine dell'ora legale, l'orologio deve essere portato indietro di 1 ora alle 2.

Il menu di attivazione/disattivazione dell'ora legale esistente deve essere sostituito dalla seguente struttura del menu:

La voce del menu {Daylight saving} (Ora legale) apre il sottomenu contenente le seguenti voci:

- Voce del menu {Data Inizio Ora Legale} Voce di selezione {1<sup>a</sup>, 2<sup>a</sup>, 3<sup>a</sup>, 4ª, Ultimo} domenica della voce di selezione {1-12 mese}
- Voce del menu {Data Fine Ora Legale} Voce di selezione {1<sup>a</sup>, 2<sup>a</sup>, 3<sup>a</sup>, 4ª, Ultimo} domenica della voce di selezione {1-12 mese}
- Voce del menu {Correzione Ora Legale} Voce di selezione {0.5, 1.0, 1.5, 2.0} ora
- Voce del menu {Daylight saving} (Ora legale) Voce di selezione {Acceso, Spento}

Quando "Ora legale" è su "Acceso", l'orologio in tempo reale viene regolato automaticamente all'ora legale (ad esempio, 5 aprile 2015, 2.00:l'ora viene impostata 1 ora più tardi o 25 ottobre 2015, ore 02.00:l'ora viene impostata 1 ora prima).

### **Programma**

Questa funzione consente di programmare fino a 7 (sette) diversi intervalli di tempo programmati per l'attivazione del display.

È possibile selezionare:

- L'ora di accensione e spegnimento del display.
- I giorni della settimana in cui attivare il display.
- La sorgente di ingresso utilizzata dal display per ciascun periodo di attivazione programmato.
- NOTA: Prima di usare questa funzione, si consiglia di impostare la data e l'ora attuali in {Data & ora}.
- 1. Premere il tasto  $[OK]$  o  $[$   $]$  per accedere al menu secondario.

![](_page_25_Picture_538.jpeg)

2. Premere il tasto [1] o [1] per selezionare una voce programmata (numero di voce  $1 \sim 7$ ), quindi premere il tasto [OK] o [ $\blacktriangleright$ ] per accedere al sottomenu.

![](_page_25_Picture_539.jpeg)

- {Stato} Premere il tasto [-] o [-] per selezionare lo stato Acceso o Spento.
- $\{Sorgente\}$  Premere il tasto  $[\equiv] \circ [\equiv]$  per selezionare la sorgente di ingresso.
- {Ora di accensione} Premere il tasto [ ] o [ ] per regolare. Il display si accende all'ora specificata.
- {Ora di spegnimento} Premere il tasto [ ] o [ ] per regolare. Il display si spegne all'ora specificata. Lasciare vuote le opzioni di ora e minuto se non si desidera utilizzare la funzione di programmazione dell'accensione o dello spegnimento.
- {Modalità Ripetizione} Premere il tasto [ ] per selezionare il giorno della settimana in cui questa voce di programmazione avrà effetto, quindi premere il tasto [OK].
- 3. Per ulteriori impostazioni di programmazione, premere il tasto <sup>[11]</sup> e ripetere le procedure di cui sopra. Un segno di spunta nella casella accanto al numero della voce di programmazione indica che la programmazione selezionata è applicata.

#### NOTE:

- In caso di sovrapposizione delle programmazioni, l'ora di accensione programmata ha la priorità sull'ora di spegnimento programmato.
- In caso di due voci di programmazione alla stessa ora, ha la priorità la programmazione con il numero più alto. Ad esempio, se le voci di programmazione #1 e #2 impostano l'accensione del display alle 7:00 e lo spegnimento alle 17:00, avrà effetto solo la voce di programmazione # 2.

#### **HDMI with One Wire**

Controllo CEC.

- {Spento} Disattivare CEC (predefinito)
- {Acceso} Attivare CEC.

### **LED Alimentaz.**

Selezionare {Spento} per spegnere l'indicatore.

#### **Logo**

Selezionare {Spento} per non visualizzare il logo PHILIPS all'accensione.

### **ID monitor**

Impostare il numero di ID per il controllo del display tramite collegamento RS232C. Ogni display deve disporre di un numero di ID univoco in caso di collegamento di vari display. L'intervallo del numero di ID del monitor varia da 1 a 255.

![](_page_26_Figure_2.jpeg)

• {Monitor group}

• {1-255} – {Monitor group} sono supportati. L'impostazione predefinita è 1.

### **Porta Controllo Rete**

Selezionare tra: {RS232} / {LAN}.

### **Avvio Su Sorg.**

Selezionare la sorgente di ingresso all'avvio.

Ingresso:selezionare la sorgente di ingresso all'avvio.

Nessuna funzione Failover. Il sistema mantiene la sorgente anche se non immette segnale.

### **Informazioni Monitor**

Visualizza le informazioni sul display, compresi Sorgente Di Ingresso, Risoluzione, Nome Modello, Versione SW, N. di serie e Indirizzo MAC.

### **Risparmio Energia**

Modalità 1 [TCP Off, Auto off]

Modalità 2 [TCP On, Auto On/Off]

Modalità di risparmio energia

Modalità 1: DC spento -> Spegni. LED: Rosso.

Risparmio Energia -> Spegni, LED: Rosso

Modalità 2: DC spento -> Spegni, LED: Rosso.

Risparmio Energia -> Risparmio energetico. LED: Arancione. Non può essere attivato.

![](_page_26_Picture_187.jpeg)

### **Agg. Firmware**

Aggiornare FW scalare tramite USB.

### **Config. Di Fabbrica**

Ripristinare le impostazioni personalizzate sui valori predefiniti.

#### **Ripristino Opz.**

Ripristinare tutte le impostazioni predefinite del menu Opzione.

# <span id="page-27-0"></span>**6. Formati multimediali supportati**

# **Formati multimediali USB**

![](_page_27_Picture_183.jpeg)

# **Formato audio**

![](_page_27_Picture_184.jpeg)

![](_page_27_Picture_185.jpeg)

NOTE:

• I contenuti video con un bitrate o frame rate maggiore di quanto specificato nella tabella di cui sopra possono provocare una riproduzione del video instabile.

<sup>•</sup> L'audio o il video potrebbero non funzionare se i contenuti hanno uno standard di bitrate/framerate al di sopra della compatibilità Frame/sec elencata nella tabella precedente.

# <span id="page-28-0"></span>**7. Modalità di input**

### **Supporto temporizzazione:**

![](_page_28_Picture_390.jpeg)

• La qualità del testo PC è ottimale in modalità FHD (1920 x 1080, 60 Hz).

• Lo schermo del PC potrebbe apparire differente in base al produttore (e alla particolare versione di Windows di cui si dispone).

• Verificare il manuale di istruzioni del proprio PC per le informazioni sul collegamento di un PC a un display.

- Se esiste una modalità di selezione delle frequenze verticale e orizzontale, selezionare 60 Hz (verticale) e 31,5 KHz (orizzontale). In alcuni casi, possono apparire sullo schermo dei segni anomali (come strisce) quando l'alimentazione del PC viene spenta (o se il PC viene disconnesso). In tal caso, premere il tasto [INPUT] per accedere alla modalità Video. Inoltre, assicurarsi che il PC sia connesso.
- Se i segnali sincroni orizzontali sembrano irregolari nella modalità RGB, verificare la modalità di risparmio energetico del PC o i collegamenti dei cavi.
- La tabella delle impostazioni di visualizzazione è conforme agli standard IBM/VESA, e si basa sugli ingressi analogici.
- La modalità di supporto DVI viene considerata allo stesso modo della modalità di supporto PC.
- La temporizzazione migliore per la frequenza verticale per ciascuna modalità è 60 Hz.

# <span id="page-29-0"></span>**8. Pulizia e risoluzione dei problemi**

# **8.1. Pulizia**

### **Attenzione durante l'uso del display**

- Non portare le mani, il volto o oggetti vicino alle aperture di ventilazione del display. La parte superiore del display in genere è molto calda a causa dell'alta temperatura dell'aria emessa attraverso le aperture di ventilazione. Si potrebbe andare incontro a lesioni personali o a scottature qualora venissero avvicinate eccessivamente all'apparecchio delle parti del corpo. Inoltre, posizionando degli oggetti accanto alla parte superiore del display si potrebbero avere danni da calore agli stessi nonché al display.
- Assicurarsi di scollegare tutti i cavi prima del trasporto del display. Spostando il display con i cavi collegati è possibile danneggiare i cavi e causare incendi o scosse elettriche.
- Scollegare la spina dalla presa di corrente come precauzione di sicurezza prima di effettuare qualsiasi tipo di procedura di pulizia o manutenzione.

### **Istruzioni per la pulizia del pannello anteriore**

- La parte anteriore del display è stata trattata in modo speciale. Pulire la sua superficie in modo delicato usando solo un panno per la pulizia o un panno morbido e senza pelucchi.
- Se la superficie si dovesse sporcare, immergere un panno morbido e senza pelucchi in una soluzione detergente neutra. Strizzare il panno per rimuovere il liquido in eccesso. Pulire la superficie del display per rimuovere lo sporco. Quindi usare un panno asciutto dello stesso tipo per asciugare.
- Non graffiare né urtare la superficie del pannello con le dita o con oggetti duri di qualsiasi tipo.
- Non usare sostanze volatili come spray, solventi o diluenti.

### **Istruzioni per la pulizia dell'alloggiamento**

- Se l'alloggiamento si sporca, pulirlo con un panno morbido e asciutto.
- Se l'alloggiamento si dovesse sporcare eccessivamente, immergere un panno morbido e senza pelucchi in una soluzione detergente neutra. Strizzare il panno per rimuovere più liquido possibile. Pulire l'alloggiamento. Usare un altro panno asciutto per pulire la superficie finché non è asciutta.
- Non lasciare che l'acqua o il detergente entri in contatto con la superficie del display. Se l'acqua o l'umidità penetrano all'interno dell'unità, potrebbero verificarsi problemi operativi, elettrici e rischi di scosse elettriche.
- Non graffiare né urtare l'alloggiamento con le dita o con oggetti duri di qualsiasi tipo.
- Non usare sostanze volatili come spray, solventi o diluenti sull'alloggiamento.
- Non mettere oggetti in gomma o PVC accanto all'alloggiamento per periodi di tempo prolungati.

# <span id="page-30-0"></span>**8.2. Risoluzione dei problemi**

![](_page_30_Picture_317.jpeg)

![](_page_31_Picture_96.jpeg)

# <span id="page-32-0"></span>**9. Specifiche tecniche**

### **Display:**

![](_page_32_Picture_192.jpeg)

# **Terminali di ingresso/uscita:**

![](_page_32_Picture_193.jpeg)

# **Generale:**

![](_page_32_Picture_194.jpeg)

## **Condizioni ambientali:**

![](_page_33_Picture_42.jpeg)

![](_page_34_Picture_0.jpeg)

2019 © Koninklijke Philips N.V. Tutti i diritti riservati.

Philips e l'emblema dello scudo Philips sono marchi commerciali registrati della Koninkiljke Philips N.V. e sono usati sotto licenza della Koninklijke Philips N.V.

Le specifiche sono soggette a modifica senza preavviso.